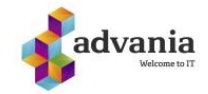

Trykk på start-menyen og skriv «Konto» (Account dersom du har engelsk språk), deretter vel denne.

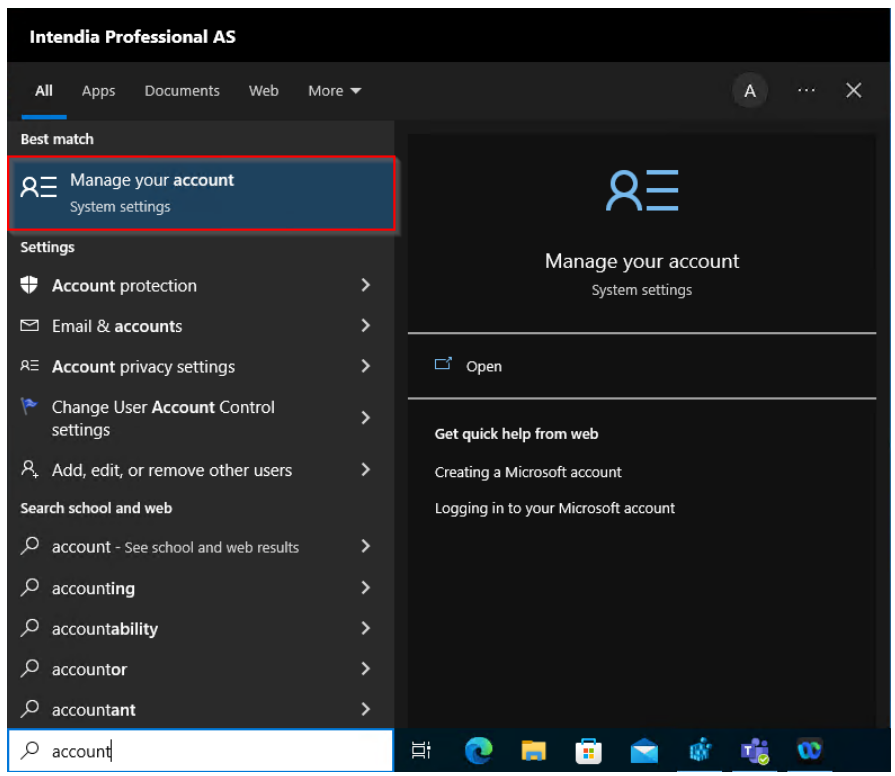

Gå til «Jobb eller skole konto», dersom du har en konto der som er relatert til din skolekonto, så må den tas bort. Trykk på den og klikk på «Disconnect».

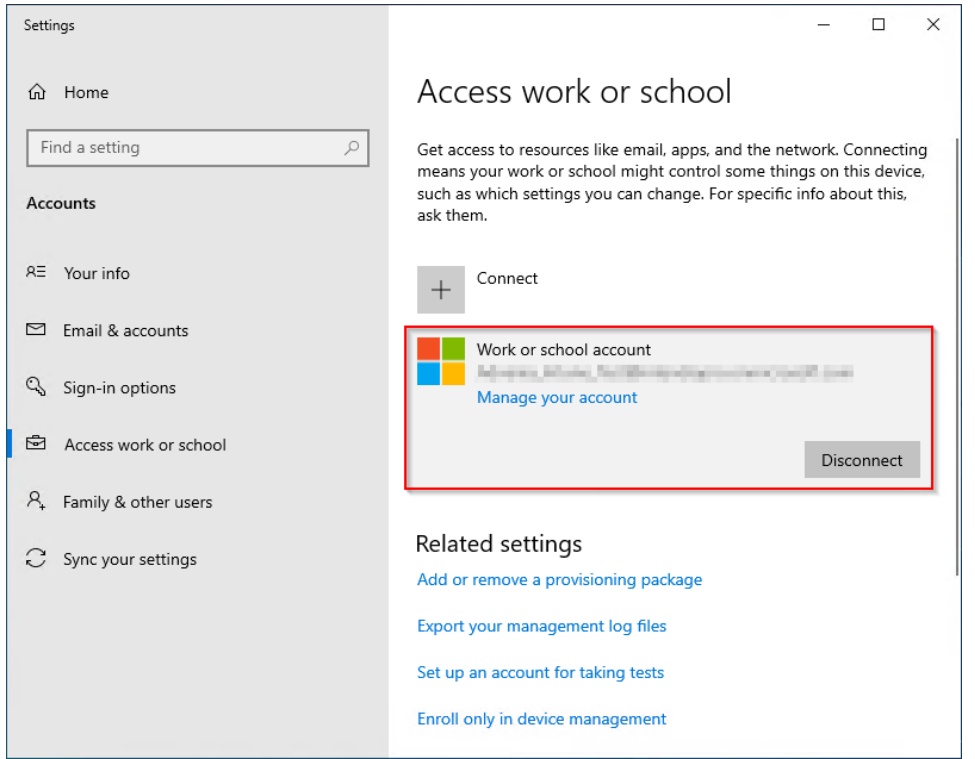

Du vil få spørsmål om du er sikker på dette, trykk på «Ja»

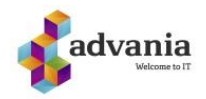

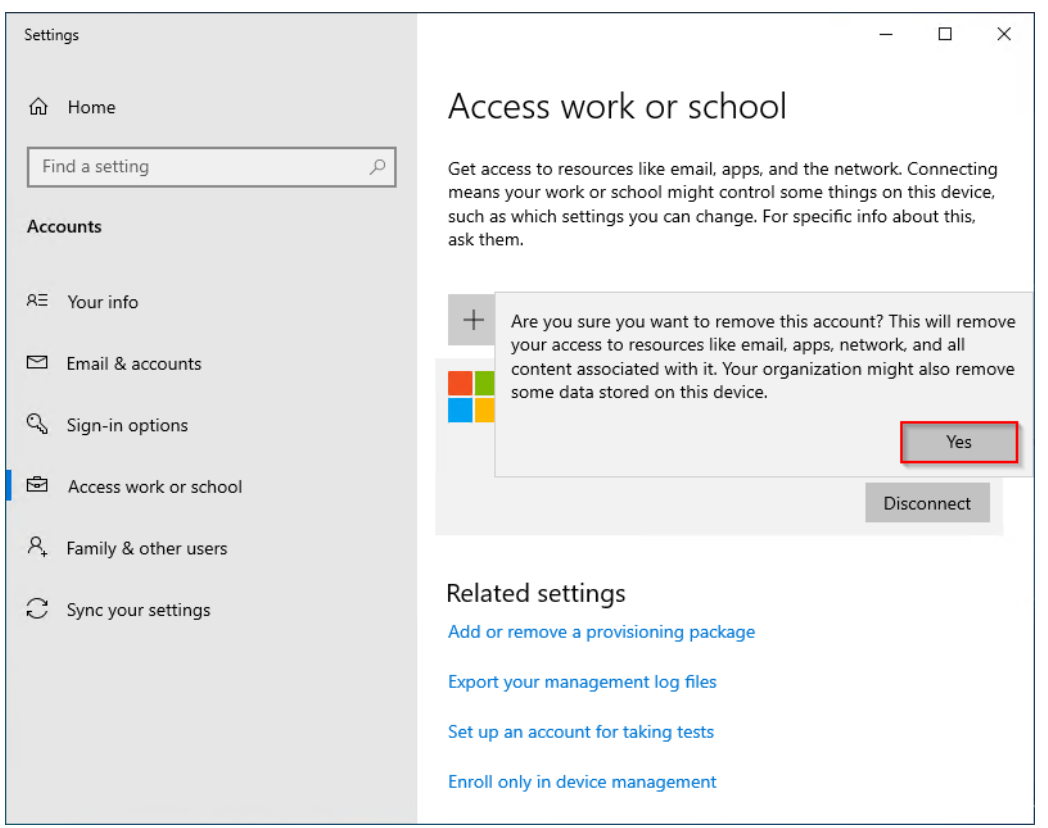

Ferdig.